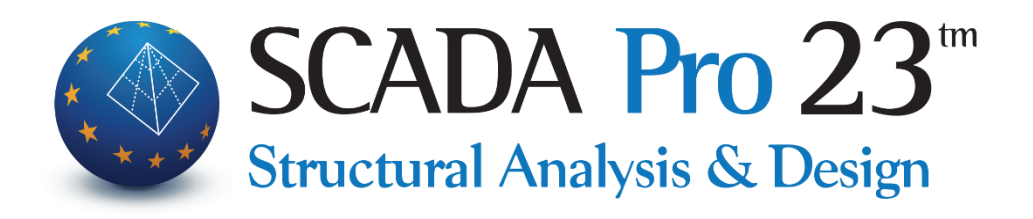

# Εγχειρίδιο χρήσης Ε. ΕΝΙΣΧΥΣΕΙΣ ΦΕΡΟΥΣΑΣ ΤΟΙΧΟΠΟΙΙΑΣ

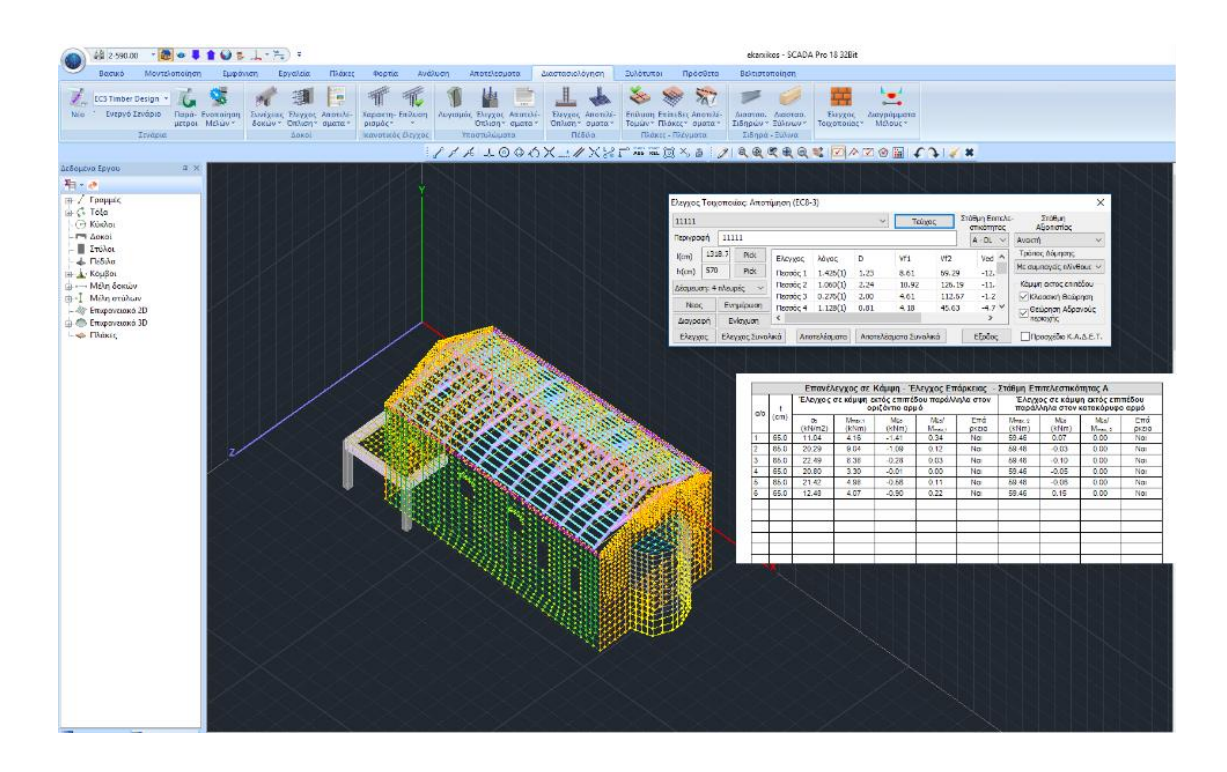

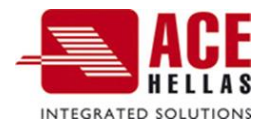

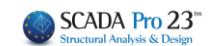

# **ΠΕΡΙΕΧΟΜΕΝΑ**

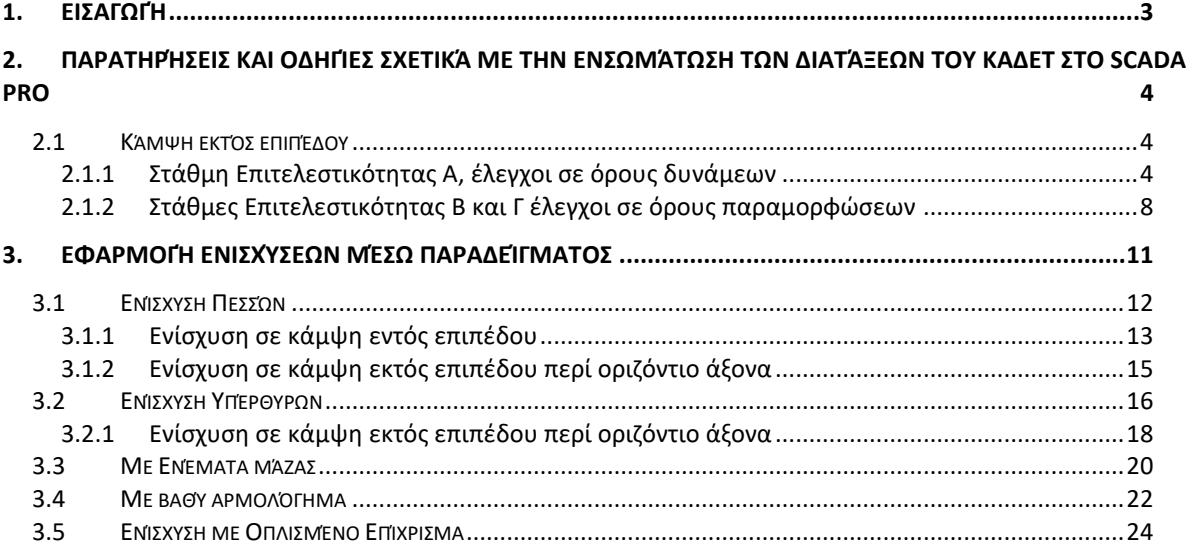

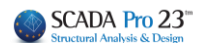

## <span id="page-2-0"></span>**1. Εισαγωγή**

Στην νέα έκδοση του SCADA Pro ενσωματώθηκαν οι ενισχύσεις με μεταλλικές ράβδους στην φέρουσα τοιχοποιία και γίνεται πλέον αυτόματα έλεγχος σε εφελκυσμό στην περίπτωση που έχει τοποθετηθεί η παραπάνω ενίσχυση με μεταλλικές ράβδους καθώς και αν έχει τοποθετηθεί μανδύας σκυροδέματος (μονόπλευρος ή αμφίπλευρος).

Ακολουθούν διευκρινίσεις τόσο για τους ελέγχους της αποτίμησης που υπήρχαν (**κάμψη και διάτμηση εντός επιπέδου**) όσο και για αυτούς που ενσωματώθηκαν πρόσφατα (**κάμψη εκτός επιπέδου** τόσο σε επίπεδο δυνάμεων όσο και σε επίπεδο παραμορφώσεων).

Στον πρώτο λοιπόν έλεγχο **κάμψης εντός επιπέδου και διάτμησης** μπορεί να προκύψει ένας από τους παρακάτω 4 χαρακτηρισμούς

- **■** Εκκεντρότητα
- **■** Εφελκυσμός
- Κάμψη
- Διάτμηση
- *Υπενθυμίζεται ότι ο έλεγχος και ο χαρακτηρισμός γίνεται για τον κάθε πεσσό και το κάθε υπέρθυρο ξεχωριστά και για κάθε συνδυασμό ανεξάρτητα.*

#### **ΠΑΡΑΤΗΡΗΣΕΙΣ:**

- Αν λοιπόν έστω και σε ένα συνδυασμό προκύψει εκκεντρότητα δεν γίνεται κανένας περαιτέρω έλεγχος.
- Αν έστω και σε ένα συνδυασμό προκύψει εφελκυσμός (Αξονική δύναμη θετική) μέχρι τώρα δεν γινόταν και πάλι κανένας περαιτέρω έλεγχος. Οι νέες ενισχύσεις που ενσωματώθηκαν «θεραπεύουν» πλέον την κατάσταση αυτή.
- Τώρα λοιπόν με την προσθήκη ενίσχυσης με μανδύα σκυροδέματος (που υπήρχε στο πρόγραμμα), προστέθηκε η δυνατότητα, πέρα από την αύξηση της θλιπτικής αντοχής του τοίχου και σε ότι άλλο επιδρούσε η παρουσία του, τα σίδερα του πλέγματος να παραλαμβάνουν την εφελκυστική αυτή δύναμη. Το ίδιο συμβαίνει και όταν τοποθετηθούν μεταλλικές ράβδοι.

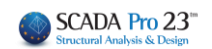

# <span id="page-3-0"></span>**2. Παρατηρήσεις και οδηγίες σχετικά με την ενσωμάτωση των διατάξεων του ΚΑΔΕΤ στο Scada Pro**

## <span id="page-3-1"></span>**2.1Κάμψη εκτός επιπέδου**

## <span id="page-3-2"></span>**2.1.1 Στάθμη Επιτελεστικότητας Α, έλεγχοι σε όρους δυνάμεων**

### • **Παράλληλα στον οριζόντιο αρμό**

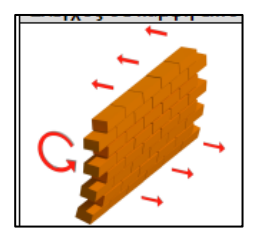

Ενσωματώθηκαν δύο μέθοδοι για τον υπολογισμό της φέρουσας ικανότητας στοιχείων από άοπλη τοιχοποιία στην εκτός επιπέδου κάμψη.

1. Η πρώτη μέθοδος είναι σύμφωνα με την 7.6α της παραγράφου 7.3 του Κ.Α.Δ.Ε.Τ. με θεώρηση αδρανούς περιοχής για κάμψη περί οριζόντιο άξονα με βάση τον παρακάτω τύπο

$$
M_{RdI,o} = \frac{1}{2} \ell t_w^2 \sigma_0 \left( I - \frac{\sigma_0}{f_d} \right)
$$

 $(7.6\alpha)$ 

fd : η θλιπτική αντοχή της τοιχοποιίας (στο πρόγραμμα χρησιμοποιείται η μέση θλιπτική αντοχή fm διαιρεμένη με τον αντίστοιχο συντελεστή ασφάλειας)

2. Η δεύτερη μέθοδος είναι σύμφωνα από την κλασσική θεώρηση της επαλληλίας των στερεών των τάσεων (δεν περιλαμβάνεται στον ΚΑΔΕΤ) και εφαρμόζεται η παρακάτω σχέση:

 ${\sf M}_{\scriptscriptstyle\rm max,1}$  = (f<sub>xd, 1</sub> +  ${\sf v}_\mathrm{d}$  \* f<sub>d</sub>) \* t<sup>2</sup> \* l / 6

fxd,1 : fxk,1/γm Καμπτική αντοχή σχεδιασμού της τοιχοποιίας για κάμψη παράλληλα στους οριζόντιους αρμούς

νd\*fd =σ0

t : πάχος τοίχου

l : μήκος του τοίχου

Όσον αφορά τις δύο διαφορετικές μεθόδους, οι επιλογές εμφανίζονται στο παρακάτω πλαίσιο διαλόγου

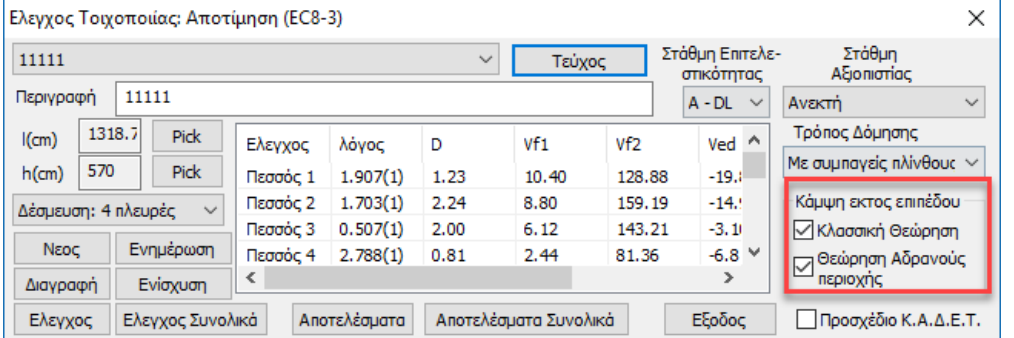

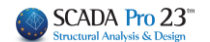

#### **ΠΑΡΑΤΗΡΗΣΕΙΣ:**

- Για να γίνει ο έλεγχος σε κάμψη εκτός επιπέδου για στάθμη επιτελεστικότητας Α τσεκάρουμε αντίστοιχα τη μέθοδο ή τις μεθόδους.
- Αν τσεκάρουμε και την επιλογή «Προσχέδιο ΚΑΔΕΤ» όλοι οι έλεγχοι γίνονται με βάση τον ΚΑΔΕΤ.
- Η κάμψη εκτός επιπέδου μπήκε σαν ανεξάρτητη επιλογή από τον ΚΑΔΕΤ για να έχει ο μελετητής τη δυνατότητα να περιλάβει τους ελέγχους αυτούς και στην περίπτωση που κάνει αποτίμηση με τον EC8-3 (ξετσεκαρισμένο το «Προσχέδιο ΚΑΔΕΤ)»)

Τα αποτελέσματα φαίνονται στην παρακάτω εκτύπωση (παράλληλα στον οριζόντιο αρμό)

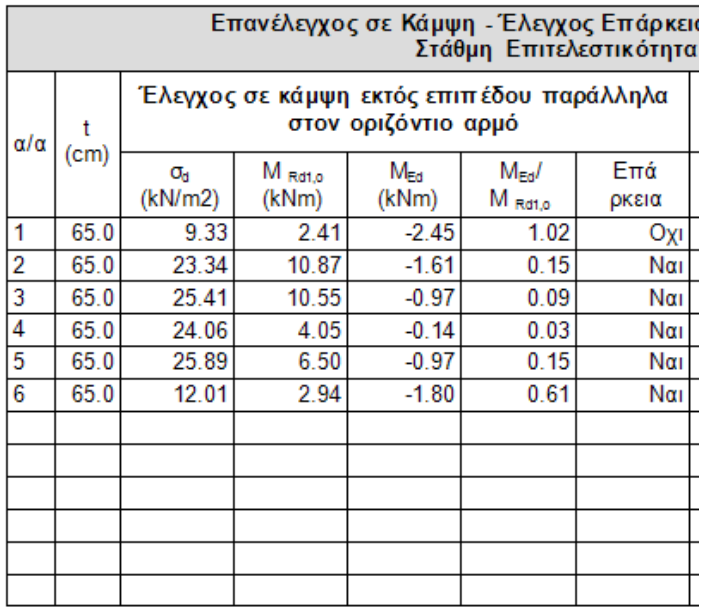

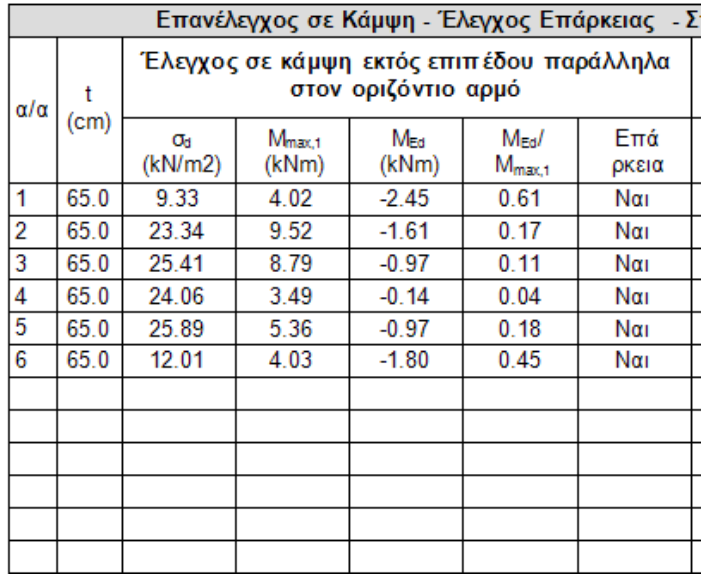

Παρατηρούμε ότι το μέγεθος σd είναι κοινό γιατί χρησιμοποιείται και στους δύο υπολογισμούς. Φυσικά είναι ίδιο και το ΜEd.

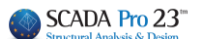

• **Παράλληλα στον κατακόρυφο αρμό**

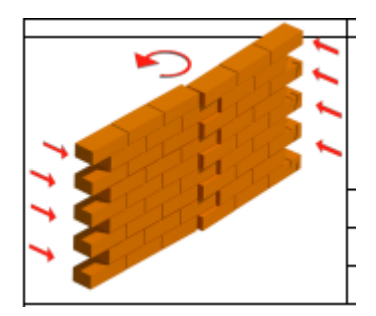

1. Η πρώτη μέθοδος είναι σύμφωνα με την 7.6β της παραγράφου 7.3 του Κ.Α.Δ.Ε.Τ. με θεώρηση αδρανούς περιοχής για κάμψη περί οριζόντιο άξονα με βάση τον παρακάτω τύπο

$$
M_{Rd2,o} = \frac{1}{6} f_{wt,d} \cdot t^2 \ell
$$

 $(7.6\beta)$ 

 $\ell$  και  $t_w$  το μήκος και το πάχος της καμπτόμενης διατομής του στοιχείου αντιστοίχως

 $f_{w t, d}$  η εφελκυστική αντοχή της τοιχοποιίας (= $f_{w t}/\gamma_w$ ).

προσοχή, εδώ ο κανονισμός μιλάει για μήκος της καμπτόμενης διατομής του στοιχείου και επειδή είμαστε στην περίπτωση ροπής περί τον κατακόρυφου άξονα, το l στον τύπο είναι το ύψος του τοίχου.

2. Η δεύτερη μέθοδος είναι σύμφωνα από την κλασσική θεώρηση της επαλληλίας των στερεών των τάσεων (δεν περιλαμβάνεται στον ΚΑΔΕΤ) και εφαρμόζεται η παρακάτω σχέση:

 $M_{\text{max},2} = f_{\text{xd},2} * t^2 * h / 6$ 

fxd,2 : fxk,2/γm Καμπτική αντοχή σχεδιασμού της τοιχοποιίας για κάμψη κάθετα στους οριζόντιους αρμούς

t : πάχος τοίχου

h : ύψος του τοίχου

Παρατηρούμε ότι οι δύο τύποι είναι ίδιοι με μόνη διαφορά ότι στην πρώτη περίπτωση εισέρχεται η εφελκυστική αντοχή της τοιχοποιίας ενώ στη δεύτερη η καμπτική που αντιστοιχεί σε αυτή την κατεύθυνση.

Για αυτό ακριβώς το λόγο τα αποτελέσματα που φαίνονται στην παρακάτω εκτύπωση

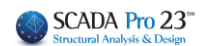

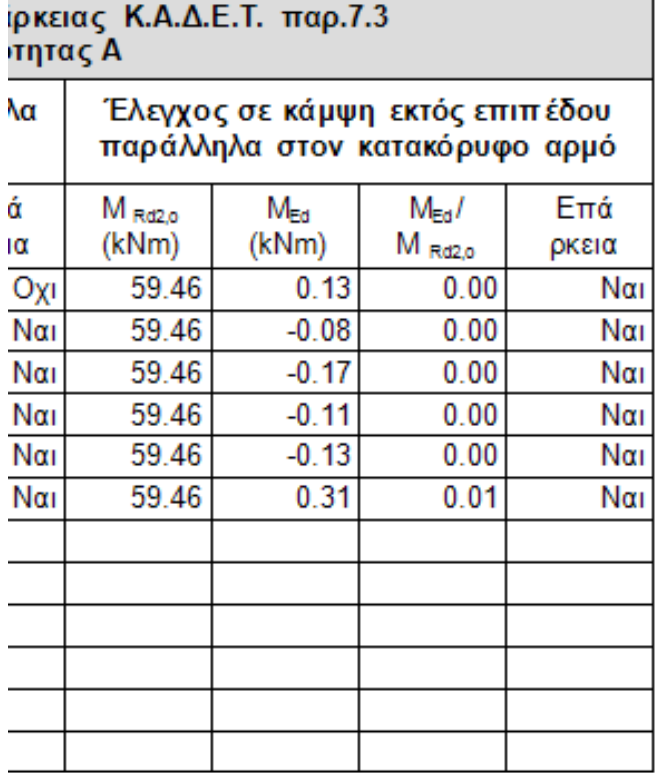

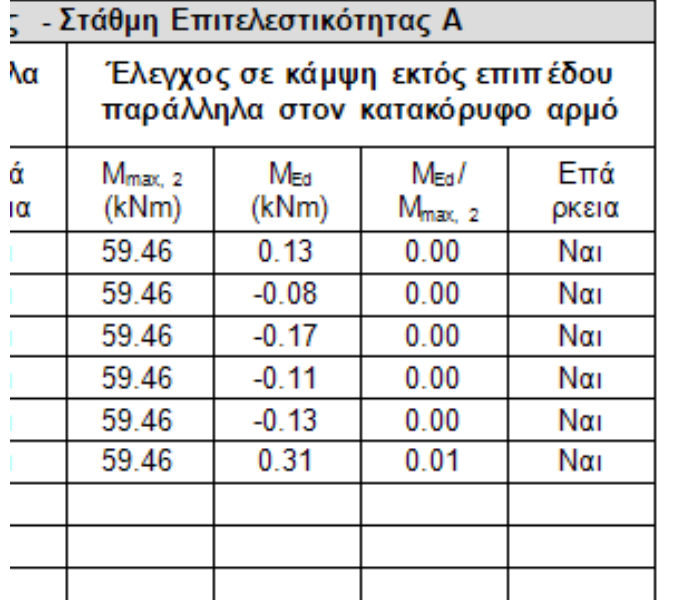

είναι ακριβώς τα ίδια γιατί έχει τεθεί ίδια τιμή για την εφελκυστική και την καμπτική αντοχή.

## SCADA Pro 23"

## <span id="page-7-0"></span>**2.1.2 Στάθμες Επιτελεστικότητας Β και Γ έλεγχοι σε όρους παραμορφώσεων**

Για να εκτελεστούν οι έλεγχοι πρέπει να είναι τσεκαρισμένες και οι δύο επιλογές στην εκτός επιπέδου κάμψη, ανεξάρτητα αν τσεκαριστεί ή όχι το «Προσχέδιο ΚΑΔΕΤ)

Οι έλεγχοι παρουσιάζονται για κάμψη παράλληλα στον κατακόρυφο αρμό και αντίστοιχα παράλληλα στον οριζόντιο αρμό.

Οι τελικές γωνιακές παραμορφώσεις που παρουσιάζονται έχουν πολλαπλασιαστεί με αυξητικούς συντελεστές με βάση τα παρακάτω:

Για τον έλεγχο των κριτηρίων επιτελεστικότητας Β και Γ απαιτούνται οι ανελαστικές μετακινήσεις (dinel) του κτιρίου.

Η σχέση που συνδέει τις πρώτες με τις δεύτερες δίνεται στα σχόλια της παραγράφου 5.4.4 του Κ.Α.Δ.Ε.Τ.

$$
\frac{d_{inel}}{d_{el}} = 1 \quad \gamma \text{ to } T \ge T_c \tag{2.5.3}
$$

$$
\frac{d_{\text{inel}}}{d_{\text{el}}} = \frac{1.0 + (q - 1)\frac{T_c}{T}}{q} \quad \text{and} \quad T < T_c \tag{2.5.4}
$$

Υπολογίζεται ένας συντελεστής ανά κατεύθυνση και χρησιμοποιείται αντίστοιχα ανάλογα με το είδος του σεισμικού συνδυασμού (κατά x ή κατά z)

#### **Σημαντικό!!**

Για να υπολογιστεί ο συντελεστής αυτός απαιτούνται το q και το Tc. Για να τα διαβάσει το πρόγραμμα πρέπει να ανοιχτούν οι έλεγχοι στην ανάλυση.

Αν θέλετε να δείτε τις πραγματικές παραμορφώσεις βάλτε στην ανάλυση q=1 ή χρησιμοποιείστε μη σεισμικό συνδυασμό (η επαύξηση γίνεται μόνο για τους σεισμικούς)

#### • **Παράλληλα στον κατακόρυφο αρμό**

Η γωνιακή παραμόρφωση που αναπτύσσεται είναι της παρακάτω μορφής

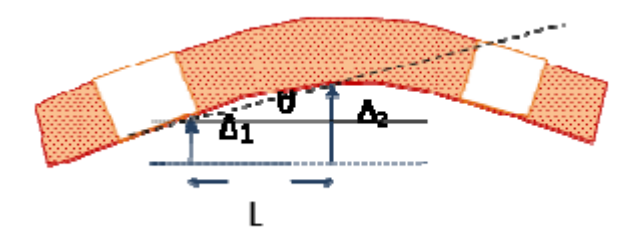

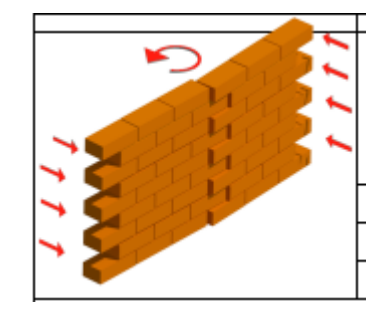

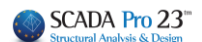

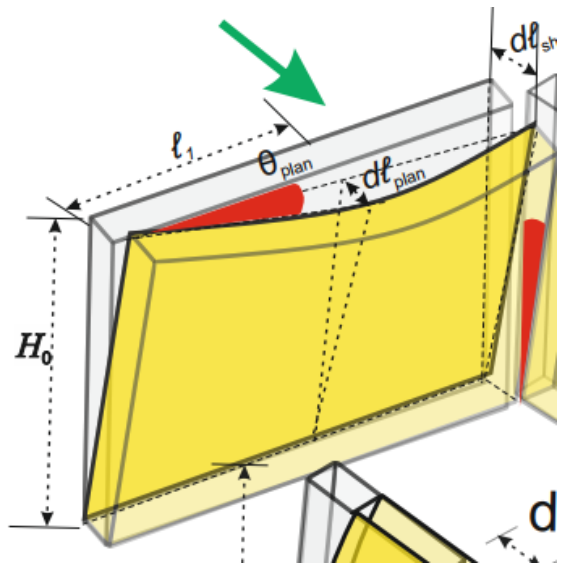

Τα αποτελέσματα από το πρόγραμμα είναι τα παρακάτω

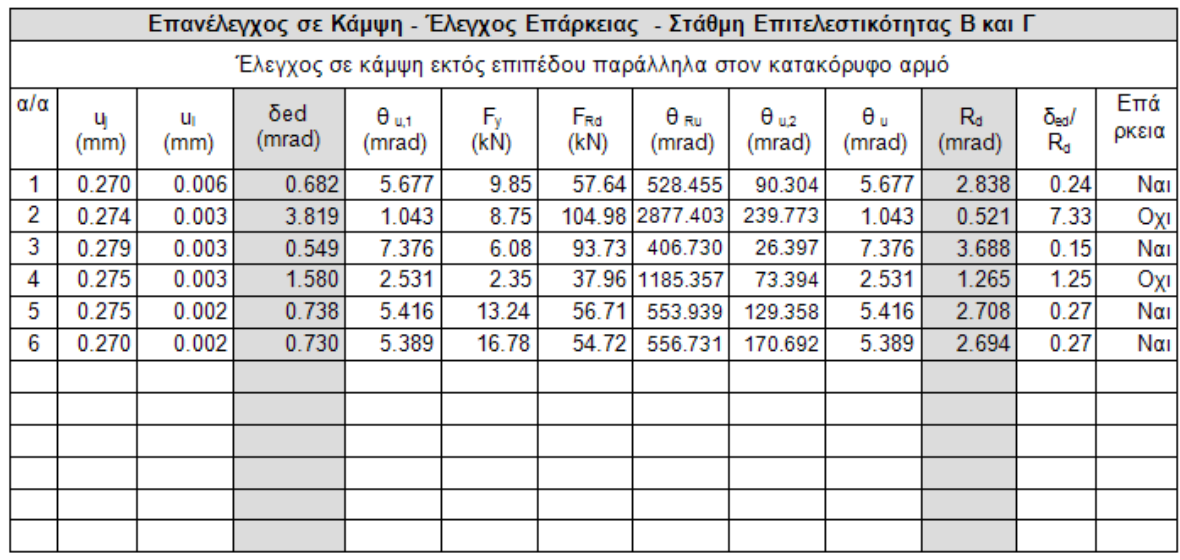

Για τον υπολογισμό όλων των παραπάνω μεγεθών (γωνιακή παραμόρφωση δed και στροφή αστοχίας Rd) χρησιμοποιήθηκε η απόσταση L που φαίνεται στα παραπάνω σχήματα

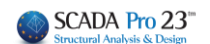

mmer mar

#### • **Παράλληλα στον οριζόντιο αρμό**

Η γωνιακή παραμόρφωση που αναπτύσσεται είναι της παρακάτω μορφής

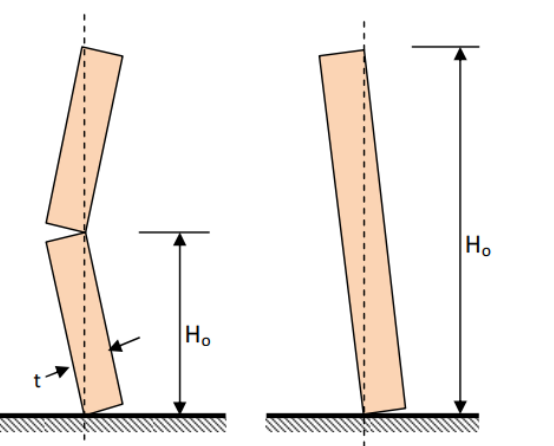

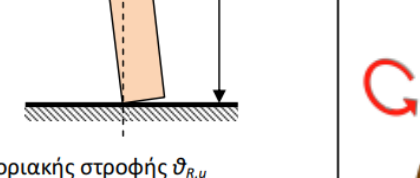

**Σχήμα Σ7.1.9:** Ορισμός οριακής στροφής θ<sub>ημ</sub> Τα αποτελέσματα από το πρόγραμμα είναι τα παρακάτω

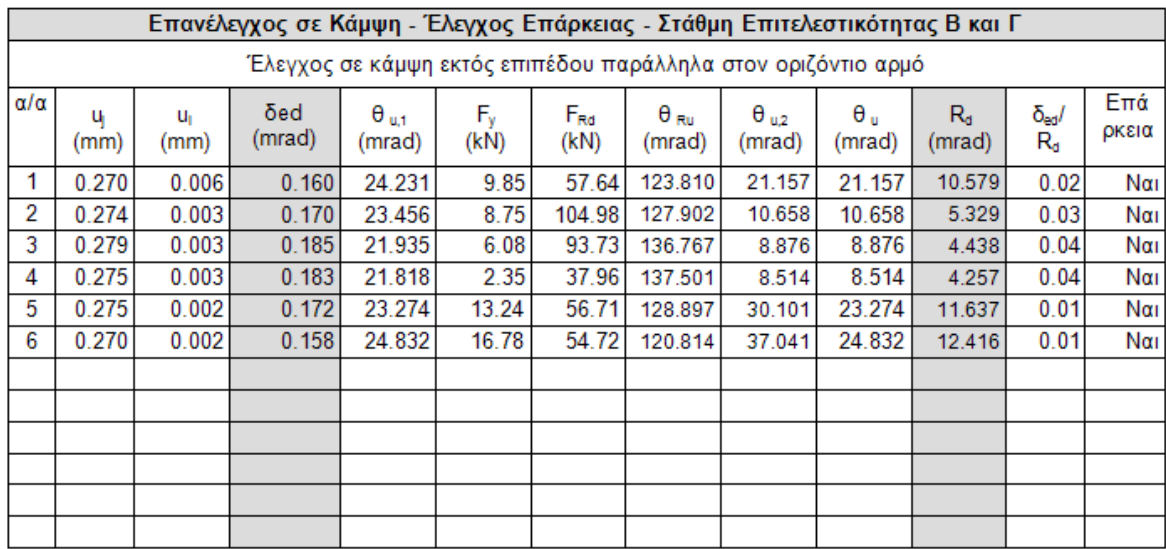

Για τον υπολογισμό όλων των παραπάνω μεγεθών (γωνιακή παραμόρφωση δed και στροφή αστοχίας Rd) χρησιμοποιήθηκε η το ύψος Hο που φαίνεται στο παραπάνω σχήμα.

Και στις δύο περιπτώσεις το πρόγραμμα βρίσκει τούς δύο κόμβους με την μέγιστη και την ελάχιστη μετακίνηση αντίστοιχα και στην πρώτη περίπτωση το δed προκύπτει από την διαφορά των δύο μετακινήσεων δια την οριζόντια απόστασή τους L ενώ στην δεύτερη περίπτωση δια την κατακόρυφη απόσταση Ho. Αντίστοιχα υπολογίζονται και οι στροφές αστοχίας.

Τέλος προστέθηκαν η επιλογή της στάθμης αξιοπιστίας δεδομένων (για να ληφθεί το κατάλληλο γm=γw) και ο τρόπος δόμησης της τοιχοποιίας που έχει να κάνει με τα όρια σε όρους παραμορφώσεων όταν ο πεσσός ελέγχεται από τέμνουσα (σελίδα 7-26 ΚΑΔΕΤ)

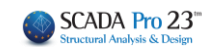

# <span id="page-10-0"></span>**3. Εφαρμογή ενισχύσεων μέσω παραδείγματος**

Στο παρακάτω παράδειγμα οι πεσσοί δεν είχαν πρόβλημα εφελκυσμού ενώ από τα υπέρθυρα, αυτά που εμφανίζουν αποτέλεσμα είναι αυτά που είχαν και το πρόβλημα σε εφελκυσμό.

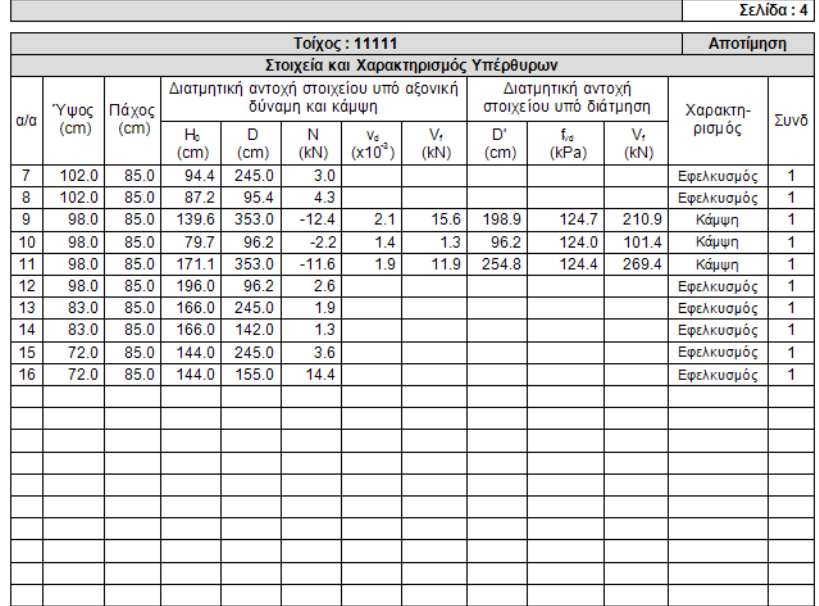

#### **ΑΝΑΛΥΤΙΚΗ ΕΠΕΞΗΓΗΣΗ:**

#### Με το πλήκτρο «Ενίσχυση»

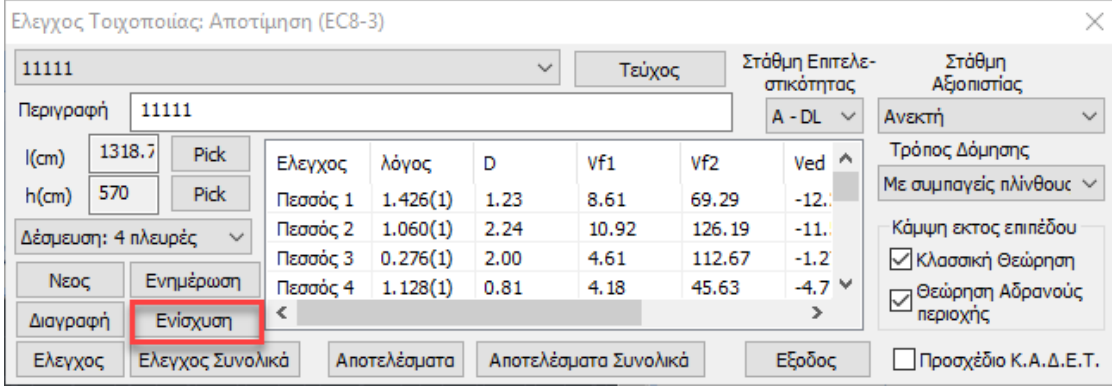

#### εμφανίζεται το παρακάτω πλαίσιο διαλόγου

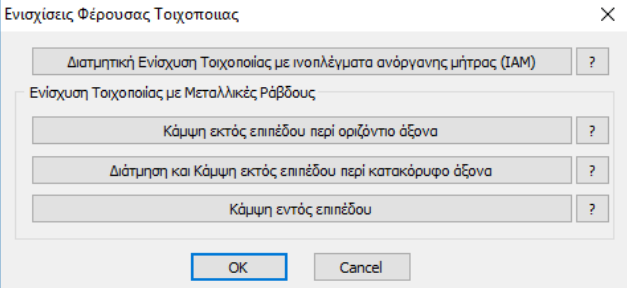

όπου επιλέγουμε το είδος της ενίσχυσης που θέλουμε να τοποθετήσουμε και μας το καθορίζει το είδος της αστοχίας που έχουμε.

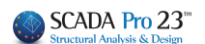

<span id="page-11-0"></span>Εξετάζοντας χωριστά **πεσσούς** και **υπέρθυρα**:

# **3.1Ενίσχυση Πεσσών**

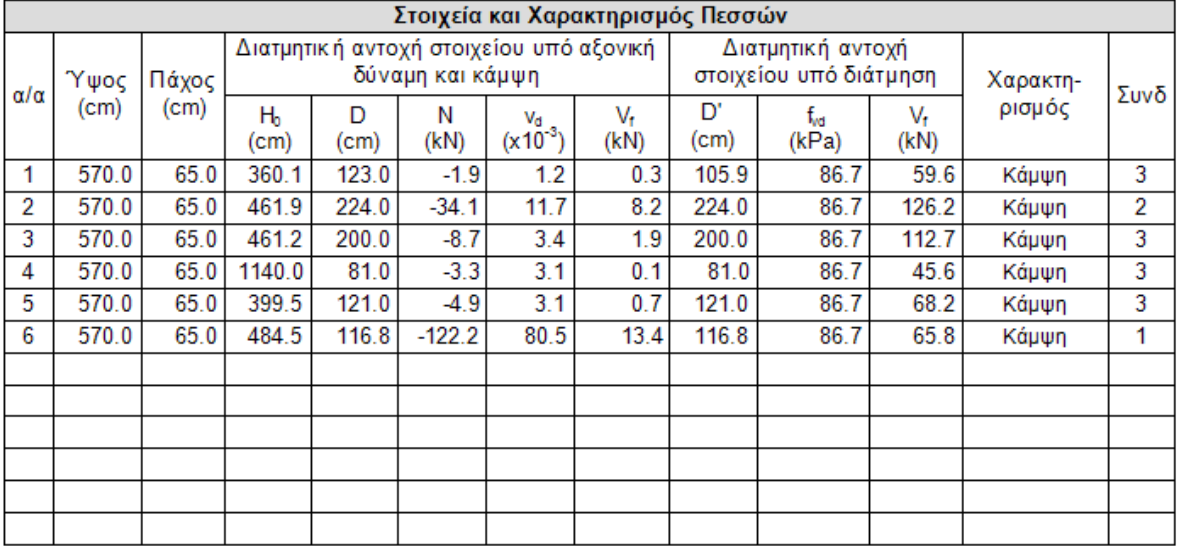

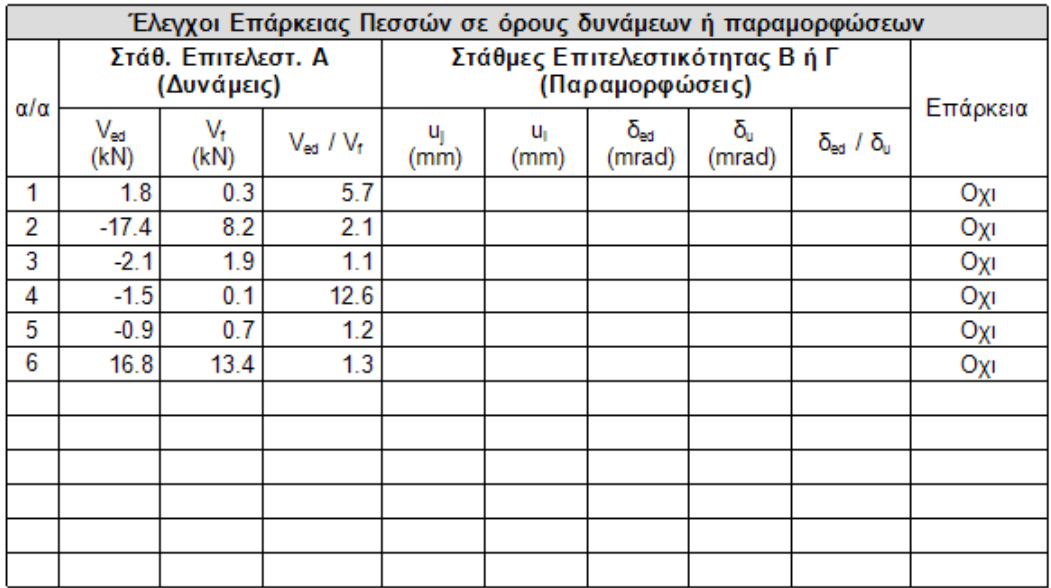

Στον έλεγχο εντός επιπέδου και για τους 6 πεσσούς κυρίαρχο μέγεθος είναι η κάμψη και κανένας δεν έχει επάρκεια.

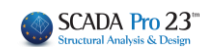

## **3.1.1 Ενίσχυση σε κάμψη εντός επιπέδου**

<span id="page-12-0"></span>Σε αυτή την περίπτωση θα ενισχυθούν σε κάμψη εντός επιπέδου

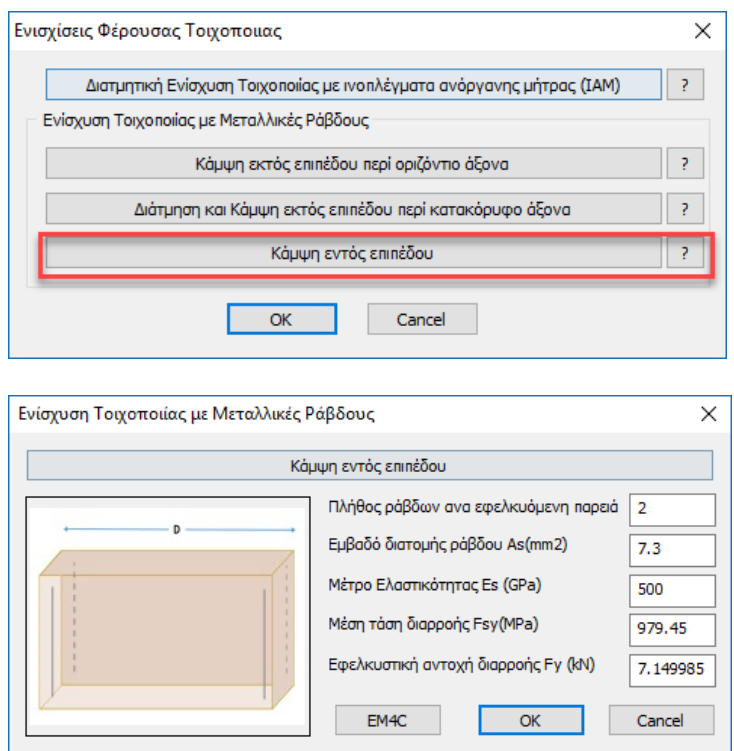

δίνουμε τα στοιχεία της ενίσχυσης και στη συνέχεια επιλέγουμε τους πεσσούς που θα εφαρμοστεί η ενίσχυση (στη συγκεκριμένη περίπτωση και τους 6)

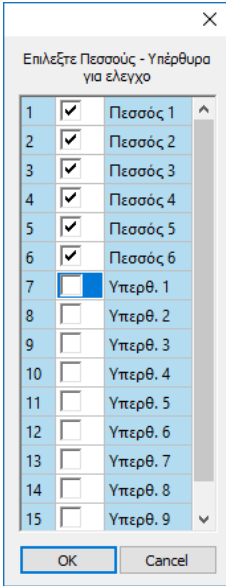

Εκτελούμε ξανά τους ελέγχους και στη συνέχεια σε ξεχωριστή εκτύπωση παίρνουμε τα αποτελέσματα της ενίσχυσης.

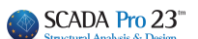

 $\overline{\Sigma}$ ελίδα: 6

#### Τοίχος: 11111 Ενίσχυση Τοιχοποιίας με μεταλλικές ράβδους Ενίσχυση σε κάμψη εντός επιπέδου

Πλήθος ράβδων ανά εφελκυόμενη παρειά = 2 Εμβαδόν διατομής ράβδου (mm2) = 7.30 Μέτρο Ελαστικότητας Ε<sub>ε</sub> (GPa) = 500.00

Μέση τάση διαρροής Fsy (MPa) = 979.45

Εφελκυστική αντοχή διαρροής Fy (kN) = 7.15

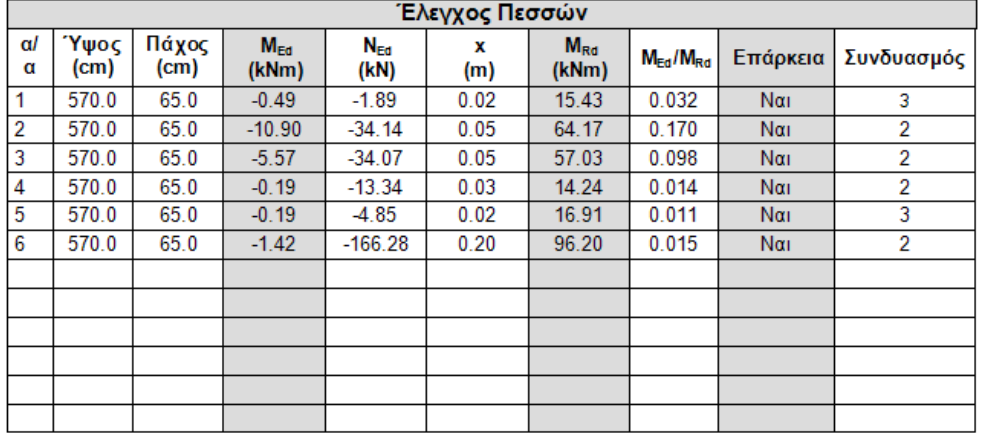

Στους πεσσούς έχουμε ακόμα και μία αστοχία εκτός επιπέδου παράλληλα στον οριζόντιο αρμό όπως φαίνεται παρακάτω:

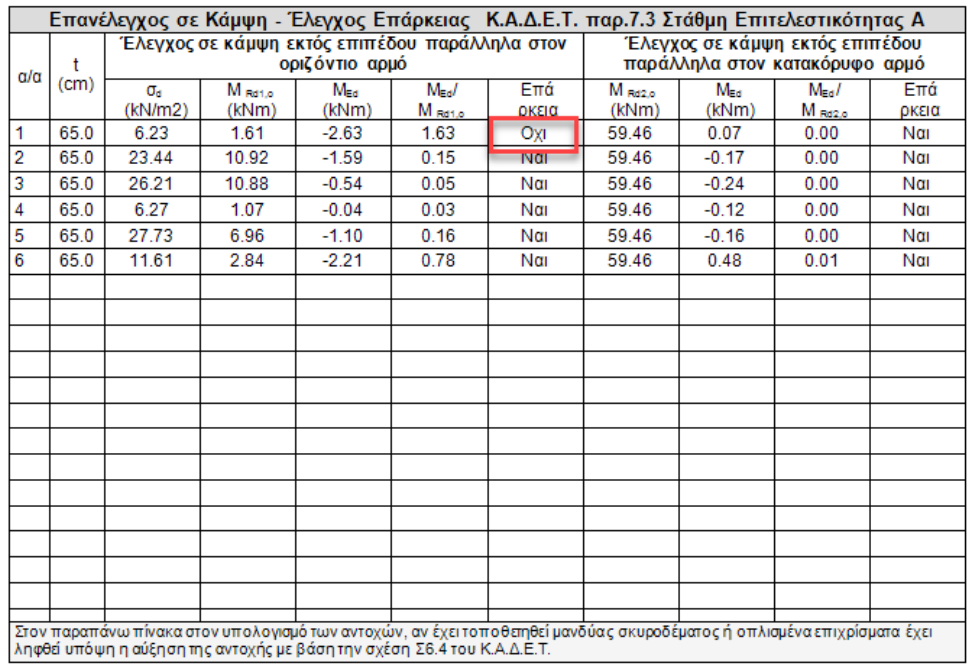

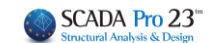

## <span id="page-14-0"></span>**3.1.2 Ενίσχυση σε κάμψη εκτός επιπέδου περί οριζόντιο άξονα**

Επιλέγετε την αντίστοιχη ενίσχυση και δίνετε τα στοιχεία των μεταλλικών ράβδων.

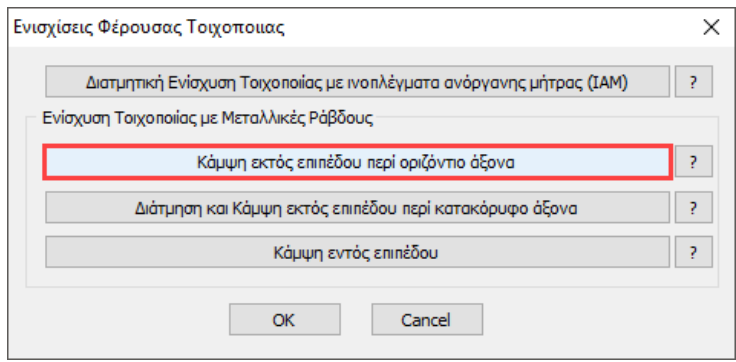

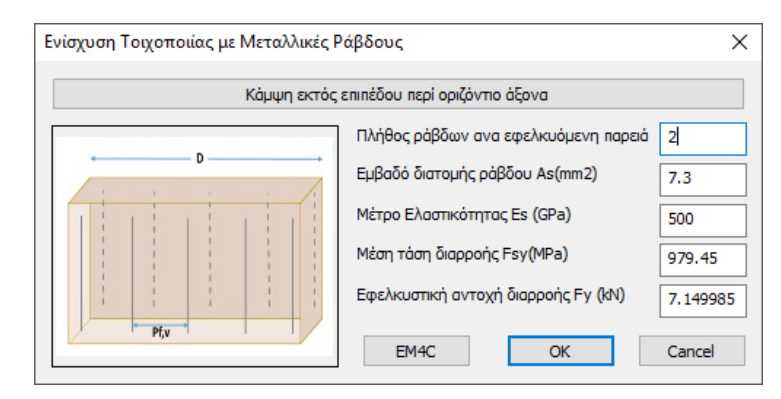

Τα αποτελέσματα εκτυπώνονται σε χωριστή εκτύπωση:

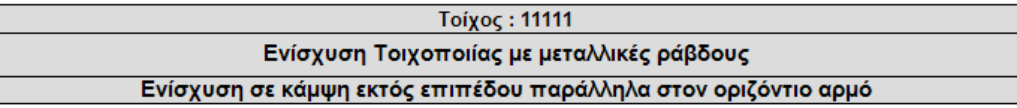

Πλήθος ράβδων ανά εφελκυόμενη παρειά = 2 Εμβαδόν διατομής ράβδου (mm2) = 7.30 Μέτρο Ελαστικότητας Ε<sub>ε</sub> (GPa) = 500.00

Γ

Μέση τάση διαρροής Fsy (MPa) = 979.45

Εφελκυστική αντοχή διαρροής Fy (kN) = 7.15

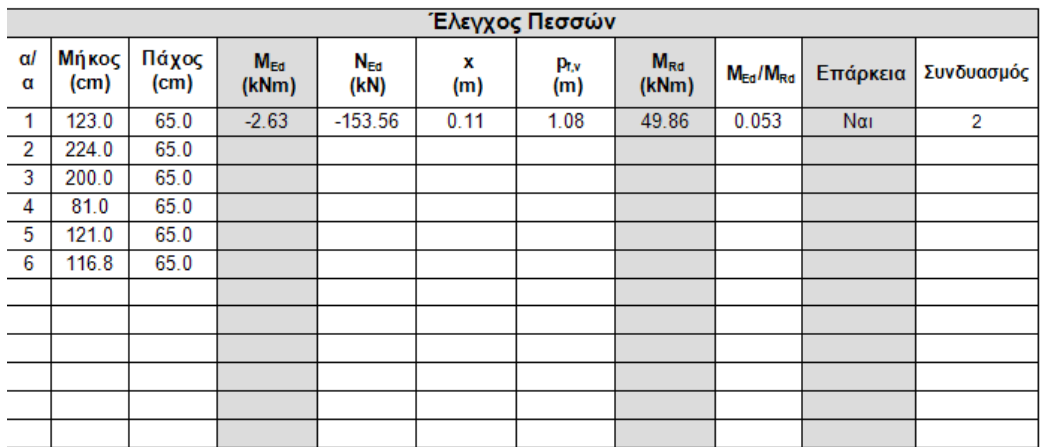

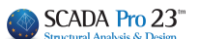

# <span id="page-15-0"></span>**3.2Ενίσχυση Υπέρθυρων**

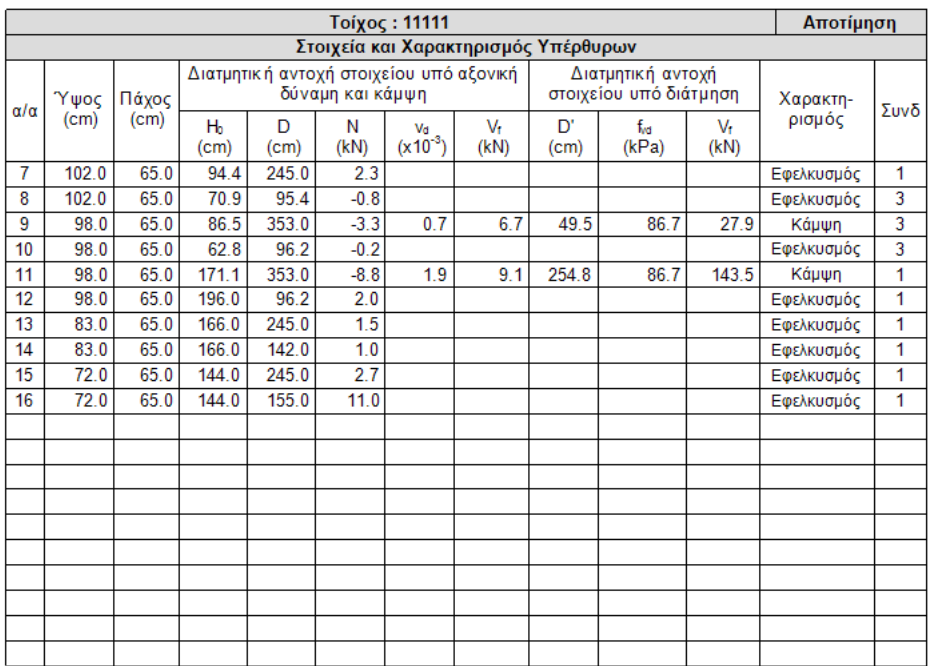

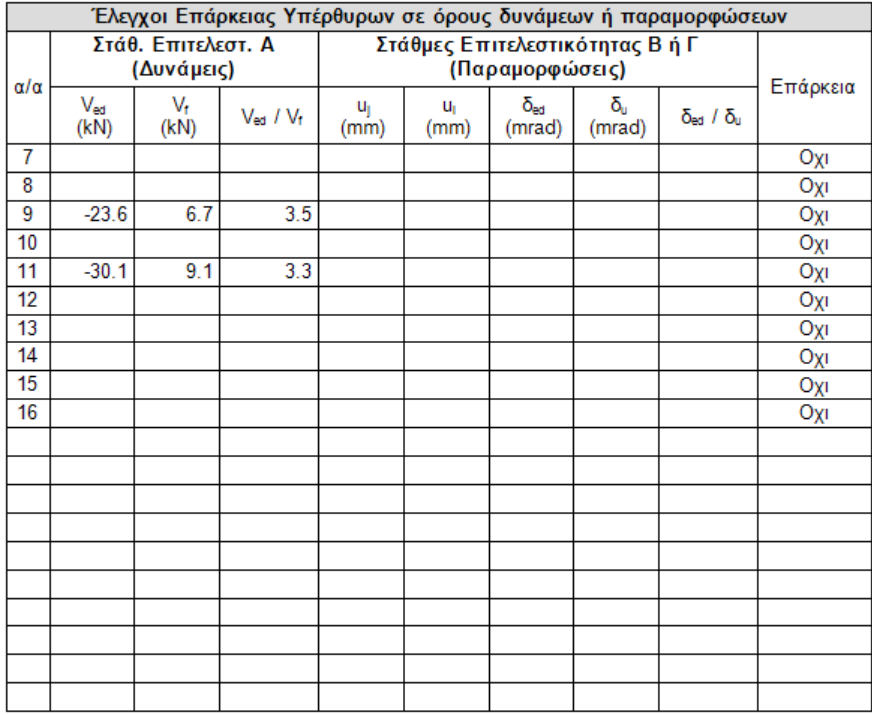

Στα υπέρθυρα η κατάσταση είναι πιο ενδιαφέρουσα. Έχουμε και κάποια που αστοχούν σε εφελκυσμό.

*Ως γνωστόν μέχρι τώρα στο πρόγραμμα αν κάποιο στοιχείο αστοχούσε από εφελκυσμό δεν γινόταν κανένας περαιτέρω έλεγχος.* 

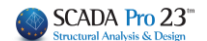

Με την προσθήκη της δυνατότητας για ενίσχυση σε εφελκυσμό το κριτήριο αυτό έχει αλλάξει και αν η ενίσχυση σε εφελκυσμό επαρκεί, όπως θα δούμε στη συνέχεια, εκτελούνται πλέον και όλοι οι υπόλοιποι έλεγχοι.

#### **ΠΑΡΑΤΗΡΗΣΗ:**

Υπάρχει μια μικρή λεπτομέρεια που πρέπει να διευκρινιστεί. Στο πρόγραμμα μέχρι τώρα όπου πρόκυπτε εφελκυσμός αναγράφονταν ο συνδυασμός με την αντίστοιχη δυσμενέστερη εφελκυστική αξονική (θετική). Τώρα, όταν προκύψει εφελκυσμός έστω και σε ένα συνδυασμό, αναγράφεται ο χαρακτηρισμός στο αντίστοιχο πεδίο ΑΛΛΑ ο αριθμός του συνδυασμού και τα αντίστοιχα στοιχεία της γραμμής δεν ανήκουν στον συνδυασμό του εφελκυσμού αλλά στον συνδυασμό που δίνει τον δυσμενέστερο λόγο στον έλεγχο επάρκειας εντός επιπέδου (είναι ο έλεγχος που ακολουθεί).

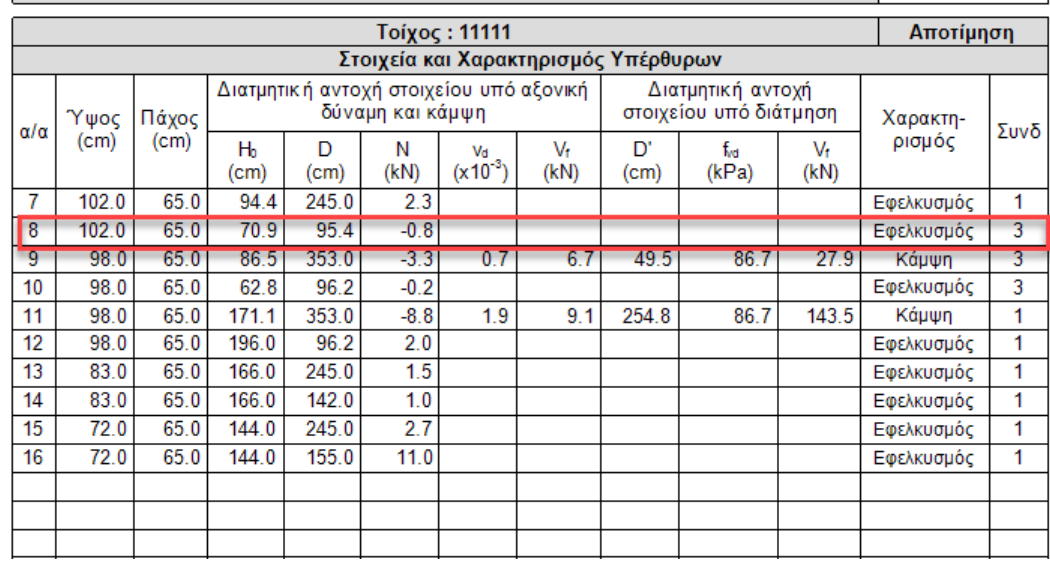

Μην ξενίσει λοιπόν η παρακάτω περίπτωση

του υπέρθυρου 8 όπου έχει χαρακτηριστεί η αστοχία του σαν εφελκυσμός αλλά η αξονική είναι αρνητική (θλίψη). Απλά αυτό σημαίνει πως ο συνδυασμός 3 του οποίου τα στοιχεία αναγράφονται, είναι ο συνδυασμός με τον δυσμενέστερο λόγο για έλεγχο εντός επιπέδου ενώ προφανώς ο εφελκυσμός προέρχεται από άλλο συνδυασμό.

Ποιος είναι ο συνδυασμός με τον δυσμενέστερο εφελκυσμό; Αυτό θα φανεί όταν πάμε να βάλουμε ενισχύσεις για να αναιρέσουμε το πρόβλημα του εφελκυσμού στα υπέρθυρα που το απαιτούν. Σημαντικό είναι εδώ να τονιστεί πως πάντα πρέπει να αντιμετωπίζουμε τον εφελκυσμό και στη συνέχεια και με την εμφάνιση των υπολοίπων ελέγχων να προχωρήσουμε και σε άλλες ενισχύσεις αν απαιτούνται.

## SCADA Pro 23"

000

### <span id="page-17-0"></span>**3.2.1 Ενίσχυση σε κάμψη εκτός επιπέδου περί οριζόντιο άξονα**

Η ενίσχυση σε εφελκυσμό δίνεται από την επιλογή για ενίσχυση κάμψης εκτός επιπέδου περί οριζόντιο άξονα. Αφού εισάγουμε τα στοιχεία της ενίσχυσης και ξανακάνουμε έλεγχο λαμβάνουμε τα παρακάτω αποτελέσματα

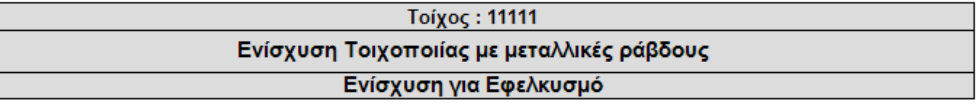

Πλήθος ράβδων ανά εφελκυόμενη παρειά = 2 Εμβαδόν διατομής ράβδου (mm2) = 7.30 Μέτρο Ελαστικότητας Ε<sub>ς</sub> (GPa) = 500.00

Μέση τάση διαρροής Fsy (MPa) = 979.45

Εφελκυστική αντοχή διαρροής Fy (kN) = 7.15

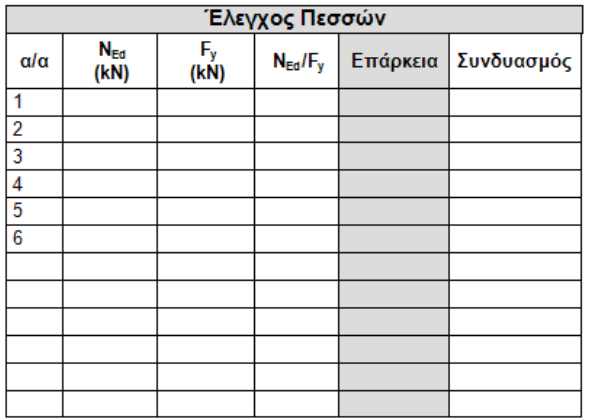

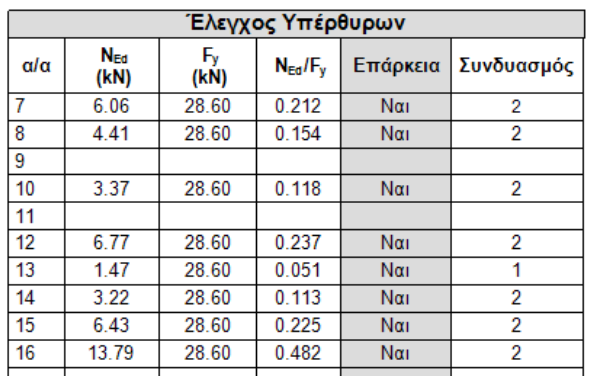

Όλα τα υπέρθυρα εκτός από τα 9 και 11 που δεν είχαν πρόβλημα, πλέον δεν έχουν πρόβλημα σε εφελκυσμό.

Το ίδιο αποτέλεσμα θα πετύχαινα αν είχα τοποθετήσει μανδύα οπλισμένου σκυροδέματος

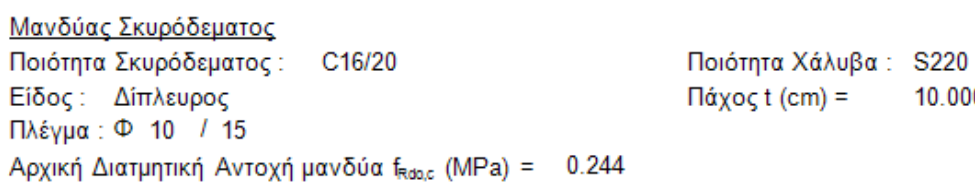

Ο έλεγχος σε εφελκυσμό με μανδύα παρουσιάζεται σε ξεχωριστή εκτύπωση. Στη συνέχεια ανοίγω ξανά τους ελέγχους.

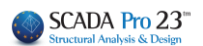

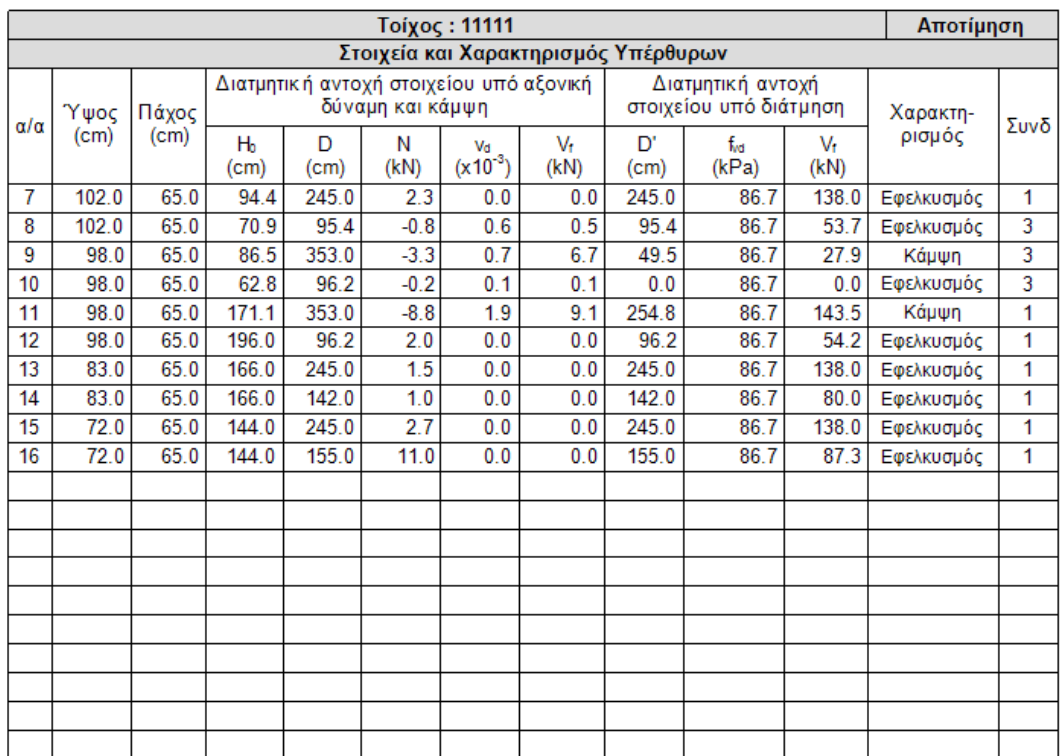

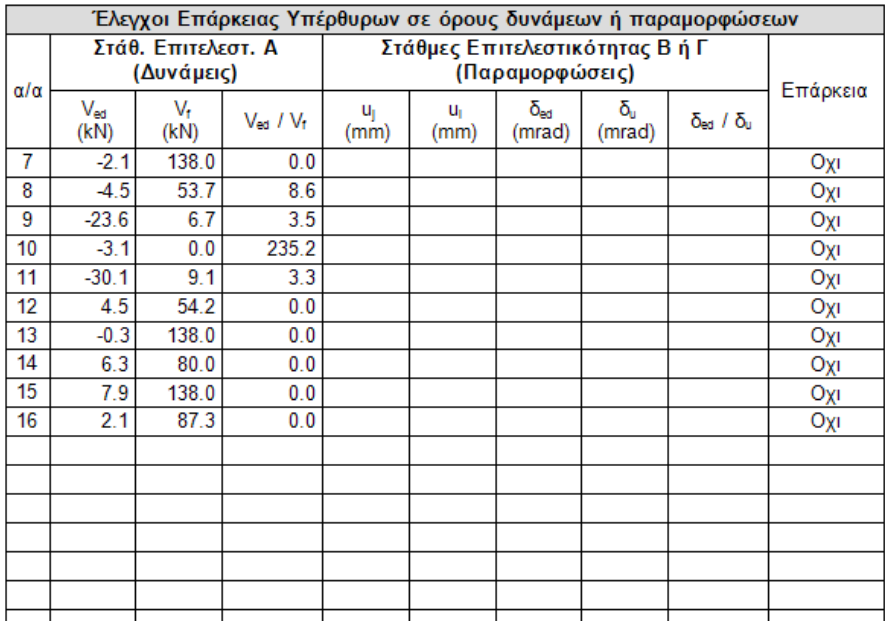

Να σημειωθεί ότι στον αρχικό χαρακτηρισμό δεν θα δω διαφορά. Εκεί που θα δω διαφορά είναι στην εμφάνιση πλέον των ελέγχων για τις υπόλοιπες μορφές αστοχίας έτσι ώστε να εντοπιστούν ανεπάρκειες που θα αντιμετωπιστούν πιθανόν με ενισχύσεις οι οποίες υλοποιούνται, όπου απαιτούνται, όπως στους πεσσούς.

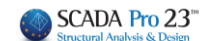

## <span id="page-19-0"></span>**3.3 Με Ενέματα μάζας**

Στη νέα έκδοση του προγράμματος προστέθηκαν δύο νέοι τρόποι ενίσχυσης της φέρουσας τοιχοποιίας:

- ✓ Με ενέματα μάζας (Ομογενοποίηση)
- ✓ Με βαθύ αρμολόγημα

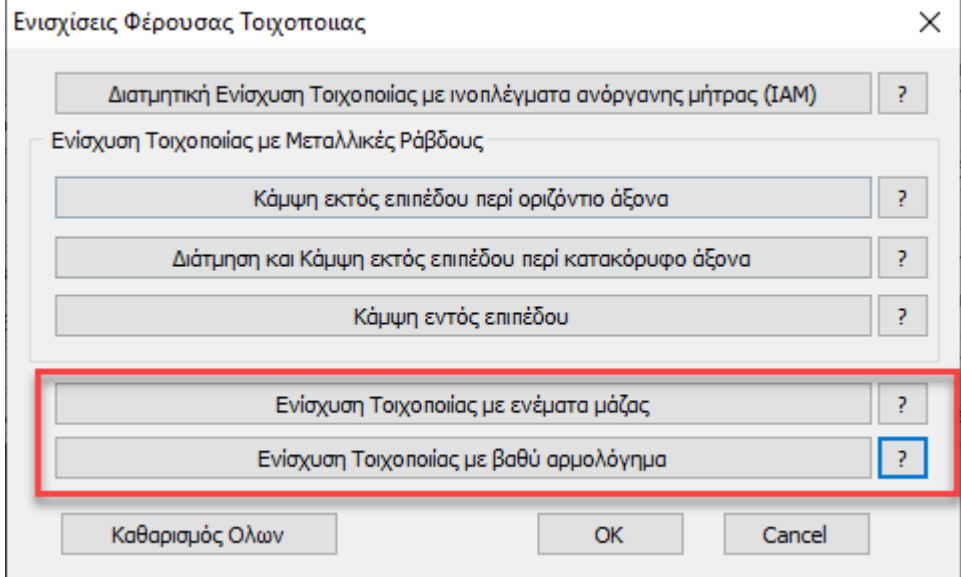

Η ενίσχυση με ενέματα μάζας βασίζεται στην παράγραφο 8.1.2 του ΚΑΔΕΤ.

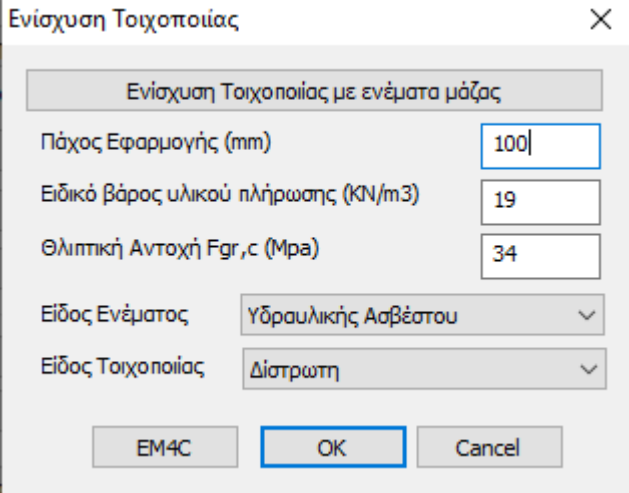

Έχει ενσωματωθεί ένα υλικό της εταιρείας ΕΜ4C

Το πάχος εφαρμογής της ενίσχυσης έχει να κάνει με το συνολικό όγκο απαιτούμενο όγκο ενέματος μάζας (για τρίστωτες) και το συνολικό απαιτούμενο βάρος ενέματος μάζας (για δίστρωτες και μονόστρωτες) που θα χρησιμοποιηθεί. Τα μεγέθη αυτά υπολογίζονται με βάση τα κενά της τοιχοποιίας που θα πληρωθούν (θα γεμίσουν) με το ένεμα. Το πάχος εφαρμογής πρέπει να έχει τέτοια τιμή έτσι ώστε ο λόγος του προς το συνολικό πάχος του τοίχου να είναι ίδιος με τον λόγο του όγκου των κενών (που θα γεμίσουν με το ένεμα) προς το συνολικό όγκο του τοίχου. Για παράδειγμα, αν ο όγκος των κενών του τοίχου είναι το 20% του συνολικού όγκου του τοίχου και το συνολικό πάχος του τοίχου είναι 500 mm, σαν πάχος εφαρμογής ορίζεται η τιμή 500\*0.2= 100 mm.

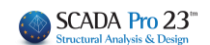

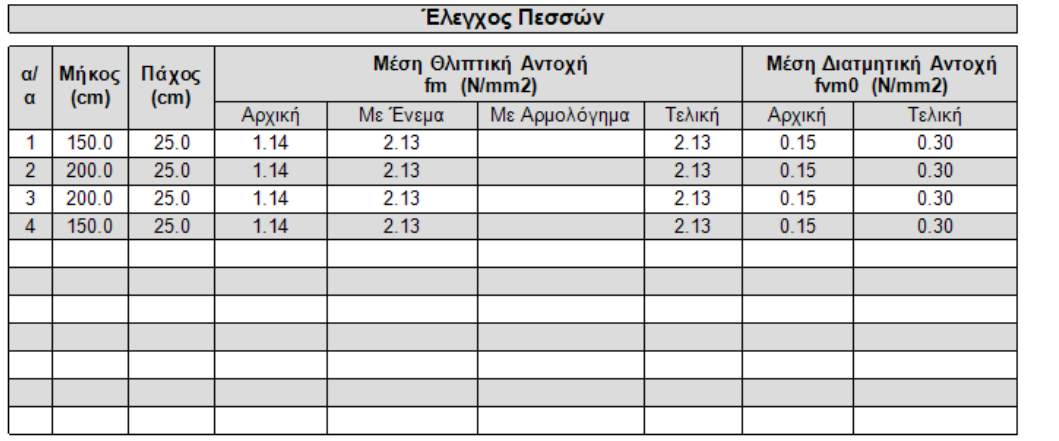

## Στα αποτελέσματα βλέπουμε πλέον την νέα μέση θλιπτική αντοχή

Βλέπουμε επίσης και τη νέα μέση διατμητικής αντοχή fvm0.

Υπενθυμίζω πως η αρχική fvm0 προκύπτει από την αντίστοιχη χαρακτηριστική διαμτητική αντοχή fvk0 (που είναι δεδομένο της τοιχοποιίας) με βάση τη σχέση του ΚΑΝ.ΕΠΕ.

$$
f_{\text{vm0}} = \min(1.5 \cdot f_{\text{vko}}, f_{\text{vko}} + 0.05 \text{ (MPa)}),
$$

 $(KAN.E\Pi E. - \Pi \alpha \rho \dot{\alpha} \rho \tau \eta \mu \alpha 4.1$  (§2.β))

Από εκεί και κάτω στους υπολογισμούς, όπου απαιτείται, χρησιμοποιούνται οι δύο νέες τιμές αντοχής καθώς και η νέα ροπή αντοχής σε κάμψη. Για παράδειγμα για ένα τοίχο πριν την ενίσχυση

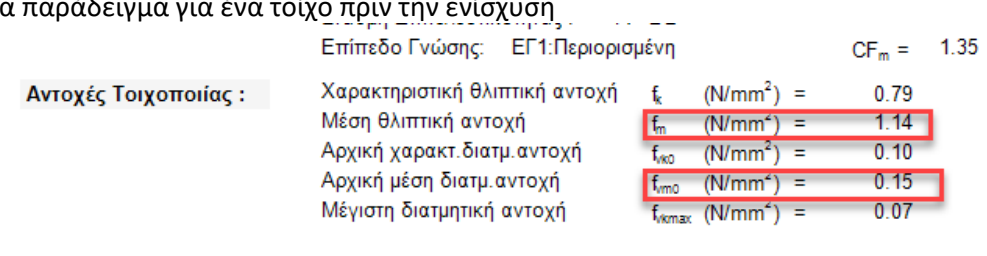

και για τον ίδιο τοίχο μετά την ενίσχυση

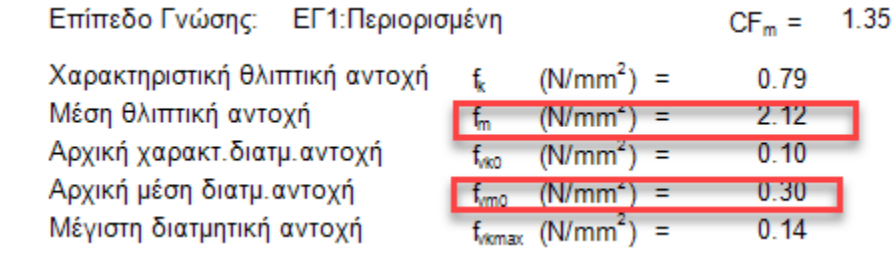

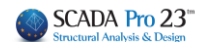

## <span id="page-21-0"></span>**3.4 Με βαθύ αρμολόγημα**

Η μέθοδος ενίσχυσης με βαθύ αρμολόγημα είναι στην ουσία μία μέθοδος αντικατάστασης του παλαιού κονιάματος με νέο κονίαμα με βελτιωμένα μηχανικά χαρακτηριστικά. Προκύπτει με αυτό τον τρόπο μία αύξηση της θλιπτικής αντοχής της τοιχοποιίας με βάση τα όσα προβλέπονται στην παράγραφο 8.1.1 του ΚΑΔΕΤ.

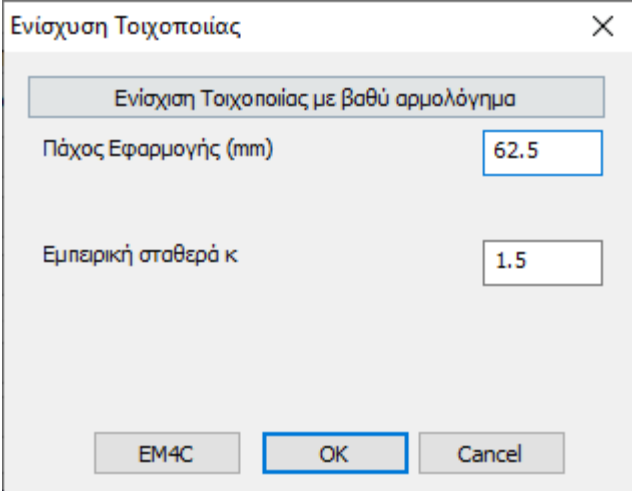

Όσον αφορά το πάχος εφαρμογής, το ζητούμενο είναι ο λόγος του όγκου του νέου κονιάματος του αρμολογήματος προς το συνολικό όγκο του παλαιού κονιάματος. Επειδή το νέο αρμολόγημα θα γίνει στους υπάρχοντες αρμούς, στο πεδίο αυτό πληκτρολογούμε το βάθος του νέου αρμολογήματος. Αν το νέο αρμολόγημα γίνει και από τις δύο πλευρές η τιμή αυτή πολλαπλασιάζεται επί 2. Για παράδειγμα αν το νέο αρμολόγημα γίνει σε βάθος 5 cm και από τις δύο πλευρές του τοίχου τότε πληκτρολογούμε την τιμή 100 mm.

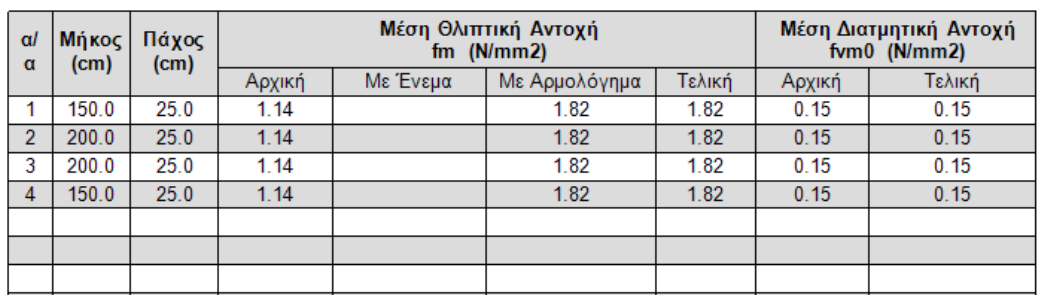

Τα αντίστοιχα αποτελέσματα

Το αρμολόγημα βελτιώνει μόνο τη θλιπτική αντοχή και τα αντίστοιχα μεγέθη που επηρεάζονται από αυτή.

Αν χρησιμοποιηθούν και τα δύο είδη ενισχύσεων, το τελικό αποτέλεσμα είναι ο λόγος του αθροίσματος των επιμέρους νέων αντοχών επί το αντίστοιχο πάχος εφαρμογής τους, δια του αθροίσματος των δύο παχών εφαρμογής.

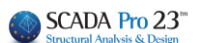

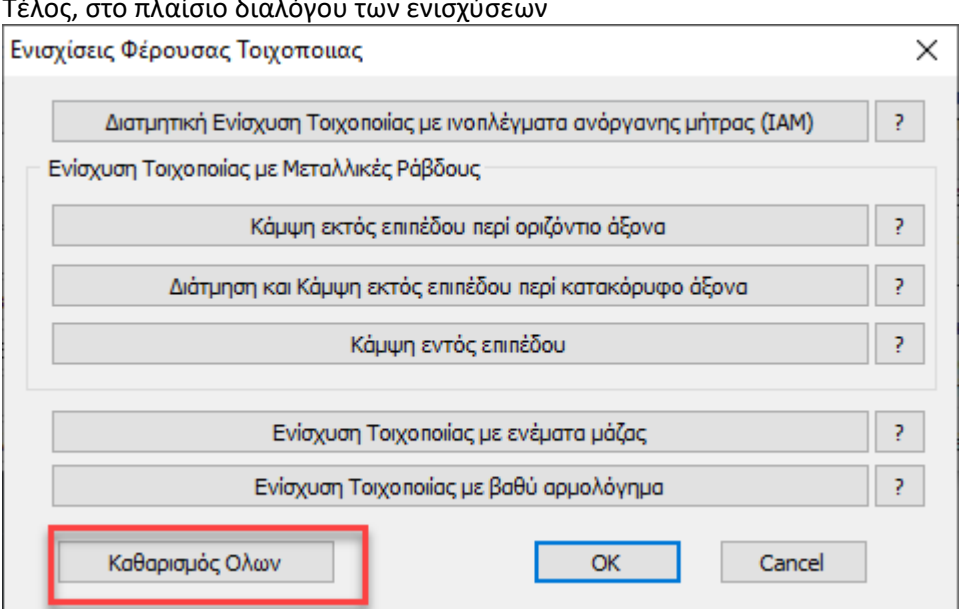

προστέθηκε ένα νέο πλήκτρο το οποίο διαγράφει όλες τις ενισχύσεις που έχουν τοποθετηθεί στο συγκεκριμένο τοίχο.

#### Τέλος, στο πλαίσιο διαλόγου των ενισχύσεων

# <span id="page-23-0"></span>**3.5Ενίσχυση με Οπλισμένο Επίχρισμα**

Η ενίσχυση με οπλισμένο επίχρισμα έχει ενσωματωθεί στη λίστα ενισχύσεων φορέων από τοιχοποιία

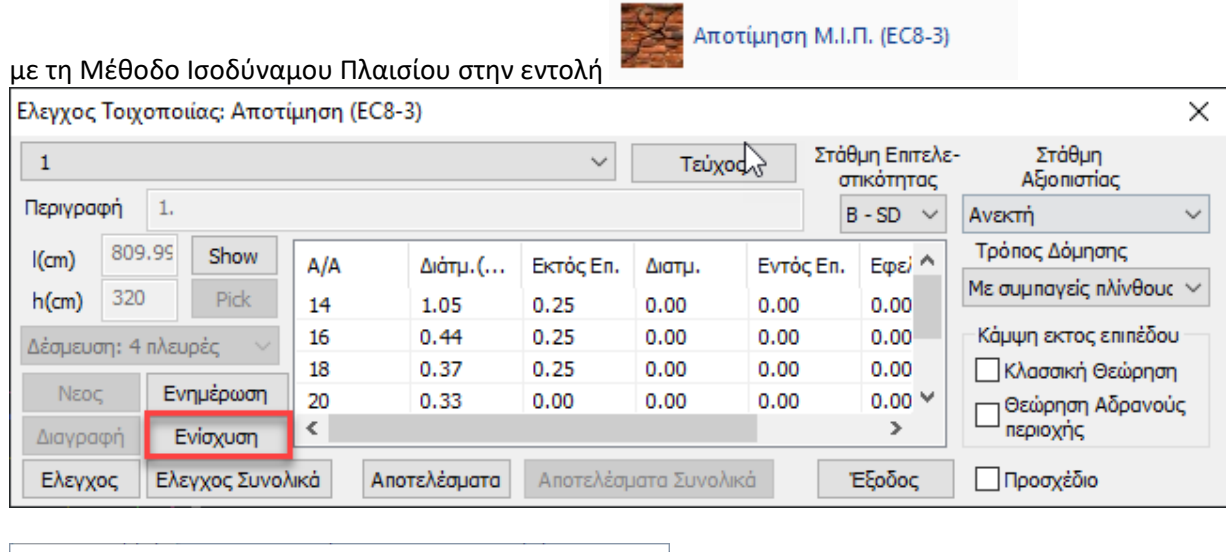

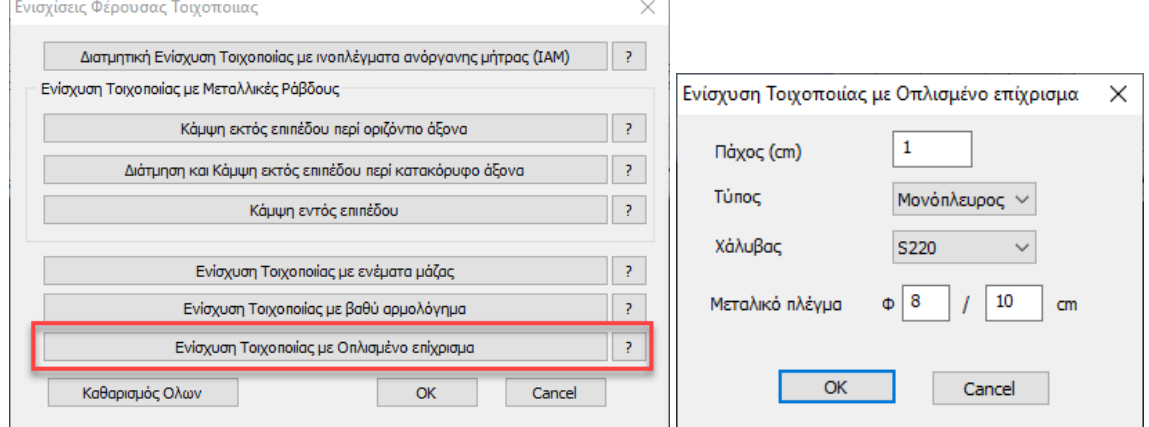

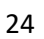

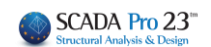